# Set Personal Auto-Attendant

A personal auto-attendant allows users to use keys 0 through 9, to divert calls to another extension or phone number, when a call diverts to voicemail.

Tip: If using a personal auto-attendant, it is recommended to record a greeting that explains what each number option does.

## Log into MyPhone

Navigate to MyPhone.colostate.edu. Enter your eName or 5 digit extension and ePassword, then click Login.

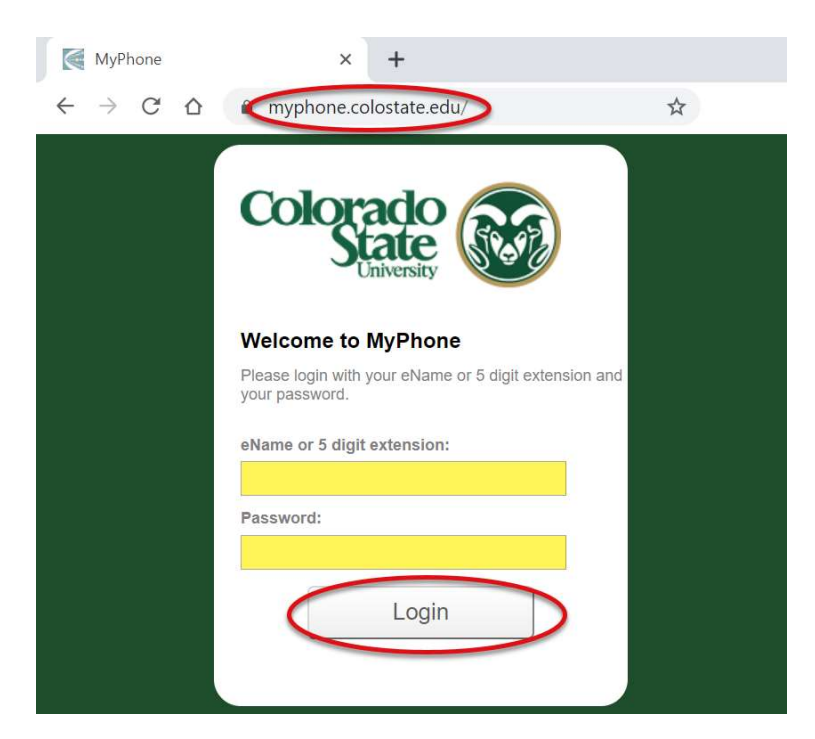

### Personal Auto-Attendant

On the MyPhone website, click on the My Information tab on the top of the screen and then select Attendant on the left navigation.

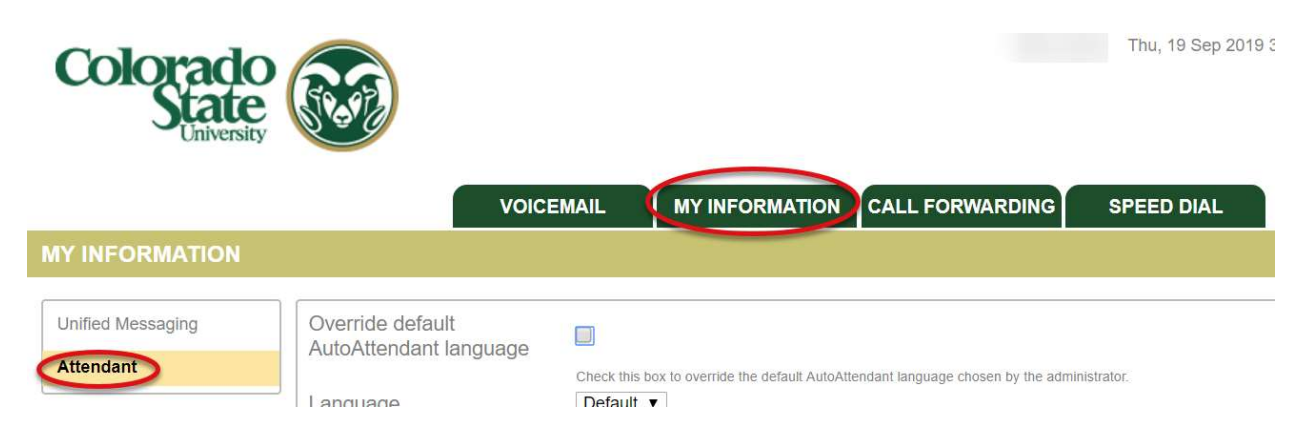

#### Add Personal Auto-Attendant

To add a personal auto-attendant select a dial pad number for users to select and then click the Add button.

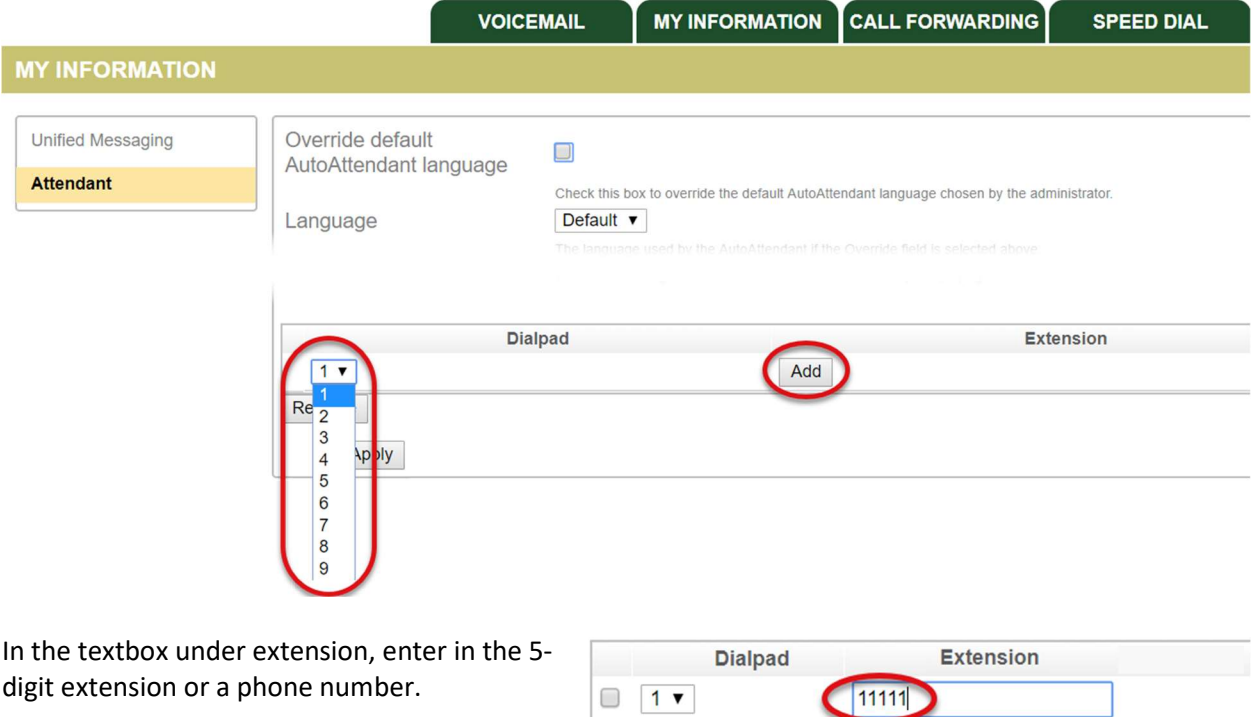

Note: When adding off campus numbers, campus dialing rules apply, so you must enter 8+7-digit phone number.

To add another personal auto-attendant, select another dial pad number and click the Add button.

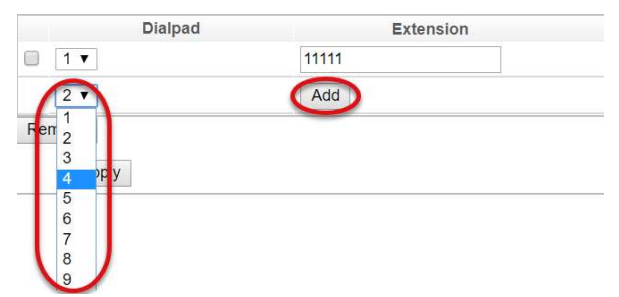

In the textbox under extension, enter in the 5-digit extension or a phone number.

**Dialpad Extension** 11111  $\Box$  1  $\blacktriangledown$  $\Box$  4  $\bullet$ 12345  $3 \times$ Add Remove Apply

To apply the changes, click on the Apply button.

The Changes applied successfully text will appear on the top of the page if the changes were saved.

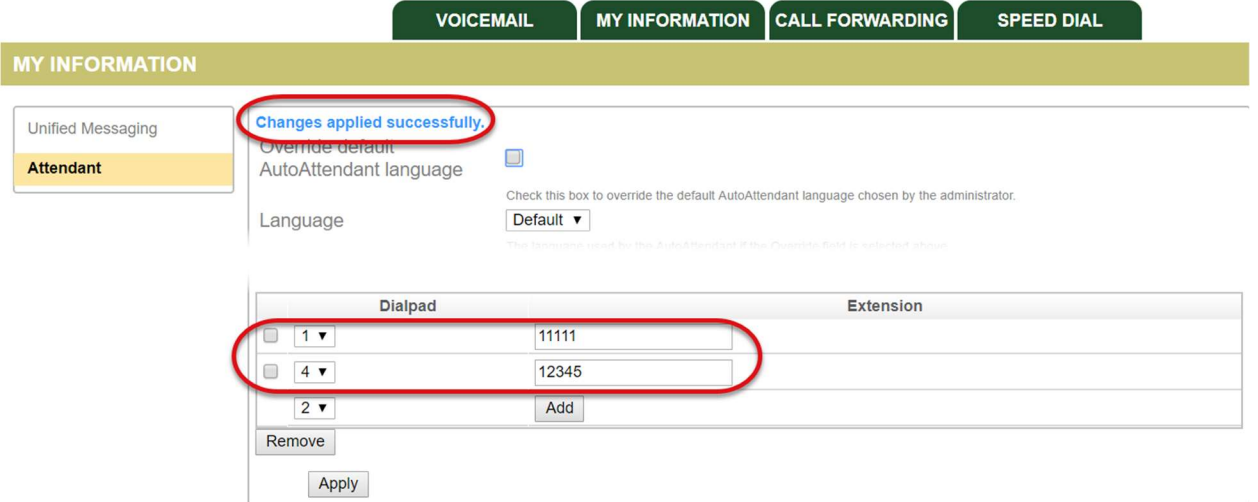

#### Remove Auto-Attendant Number

To remove an auto-attendant number, place a check in the checkbox next to the number and then click on the Remove button. Click Apply to save the changes.

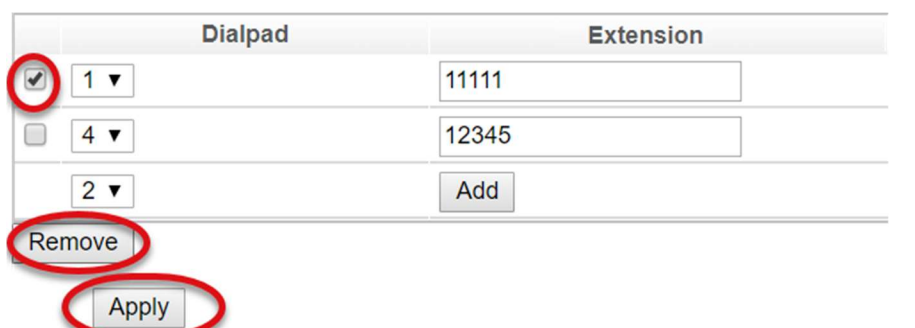